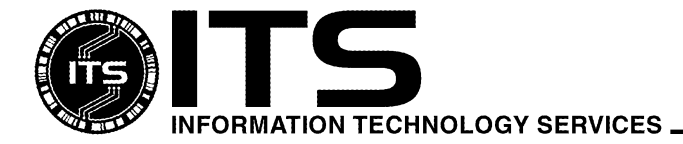

UNIX008 May 2000

# Advanced UNIX Techniques

Lee Ann Lee

Revised by Wendy Kajiyama

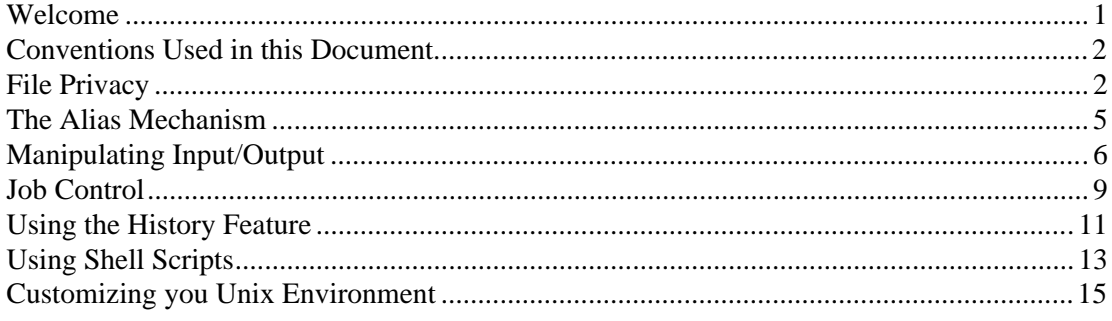

# <span id="page-0-0"></span>**Welcome**

Welcome to the Unix system of the University of Hawai'i Information Technology Services (ITS). This document will show you some advanced techniques on using the system. If you have trouble getting started, we recommend that you read the following ITS documents (in this order):

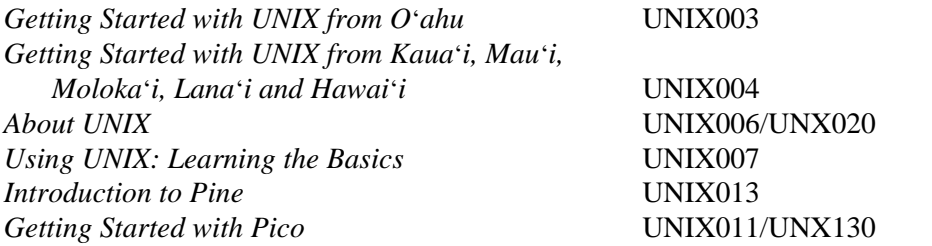

These documents are available from the ITS Help Desk at Keller 105 or can be viewed on the web at www.hawaii.edu/itsdocs.

# <span id="page-1-0"></span>**Conventions Used in this Document**

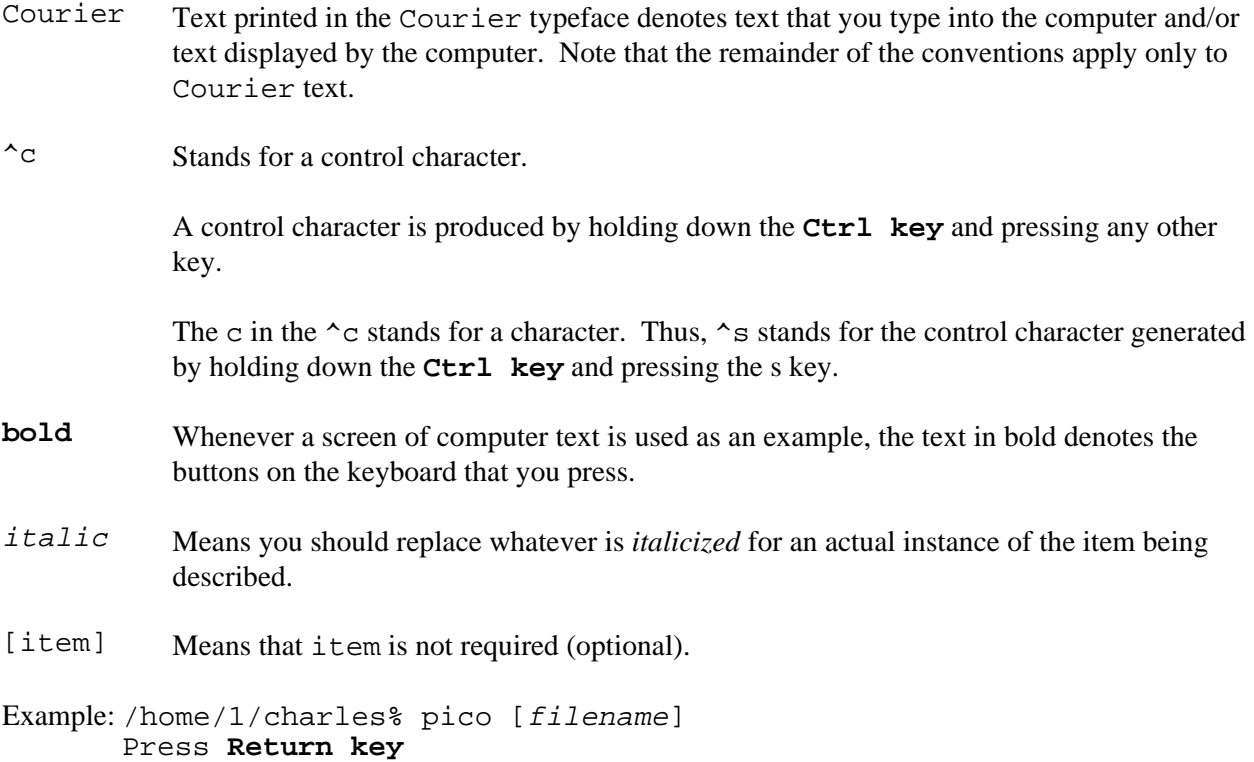

<span id="page-1-1"></span>means that you should not type /home/1/charles%. You start typing with the word pico followed by a space and then, instead of typing the word filename, you should type the name of the file you wish to use with the pico command and then press the **Return key**. Note that filename can be omitted.

# **File Privacy**

## **FILE MODE**

Unix files can be assigned a desired level of privacy. In other words, it is possible to designate what type of access to your files. This relationship is called the file's mode. The following example shows you how to display file modes:

```
uhunix% ls -l 
Press Return key 
total 2 
 drwxrwxrwx 2 diana 512 Jun 30 16:08 pubfile 
-rwx- - - - 1 diana 46 Jun 30 16:08 privfile
    file modes
```
Unix files can be read (read access), modified (write access) and/or executed (execute access). The letters  $r$ , w, and  $x$  in a file mode denote these types of access respectively.

When looking at a file's mode, it is also necessary to classify Unix users into these categories:

**owner: the user that created the file** 

**group:** other users in the same user group as the owner's

**other:** all other users

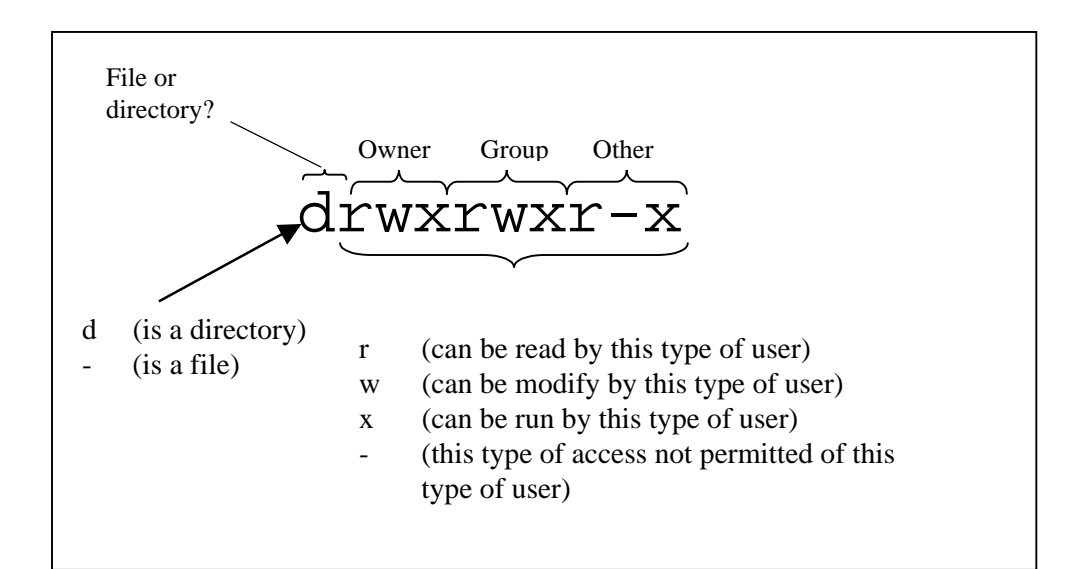

#### Examples:

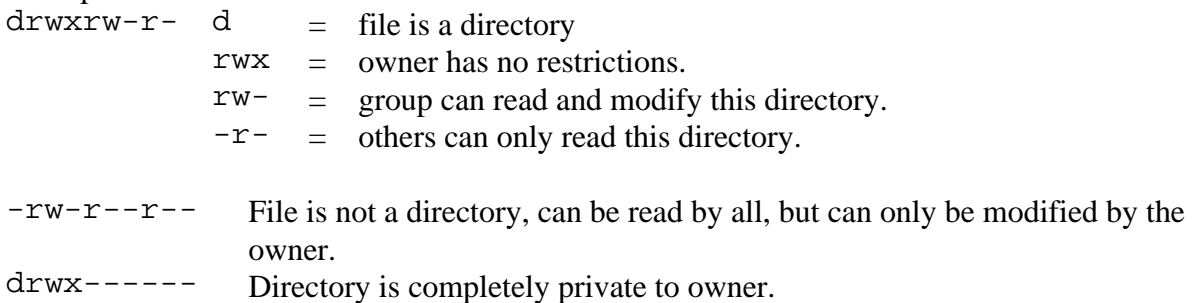

#### **chmod**

The file mode can be changed using the chmod command:

uhunix% chmod user  $+$  mode filename Press **Return key**

The command adds or removes access privileges of type mode from users of type user for all files/directories specified by filename. Arguments for chmod are:

user: a=all users, u=owner, g=group, o=others  $+:$   $+=$ add,  $-$  = remove mode: r=read, w=write, x=execute

Examples:

```
uhunix% chmod o-w * 
 Press Return key
```
removes write permission from all other users for all files in current working directory.

```
uhunix% chmod a-x mathnotes#100 
 Press Return key
```
will ensure that the file called mathnotes#100 is not an executable file.

It is also possible to set multiple access privileges by issuing several user+mode's separated by commas:

```
uhunix% chmod g-r, g-w, o-r, o-w * 
 Press Return key
```
#### **umask**

Each time a file is created, its initial file mode is defined by applying the current value of the **file creation mask**.

To see the current value of the file creation mask:

```
uhunix% umask 
 Press Return key 
 77
```
#### To change the value of the file creation mask: uhunix% umask newmask

## Press **Return key**

where newmask is a 3-digit octal number with the following meaning:

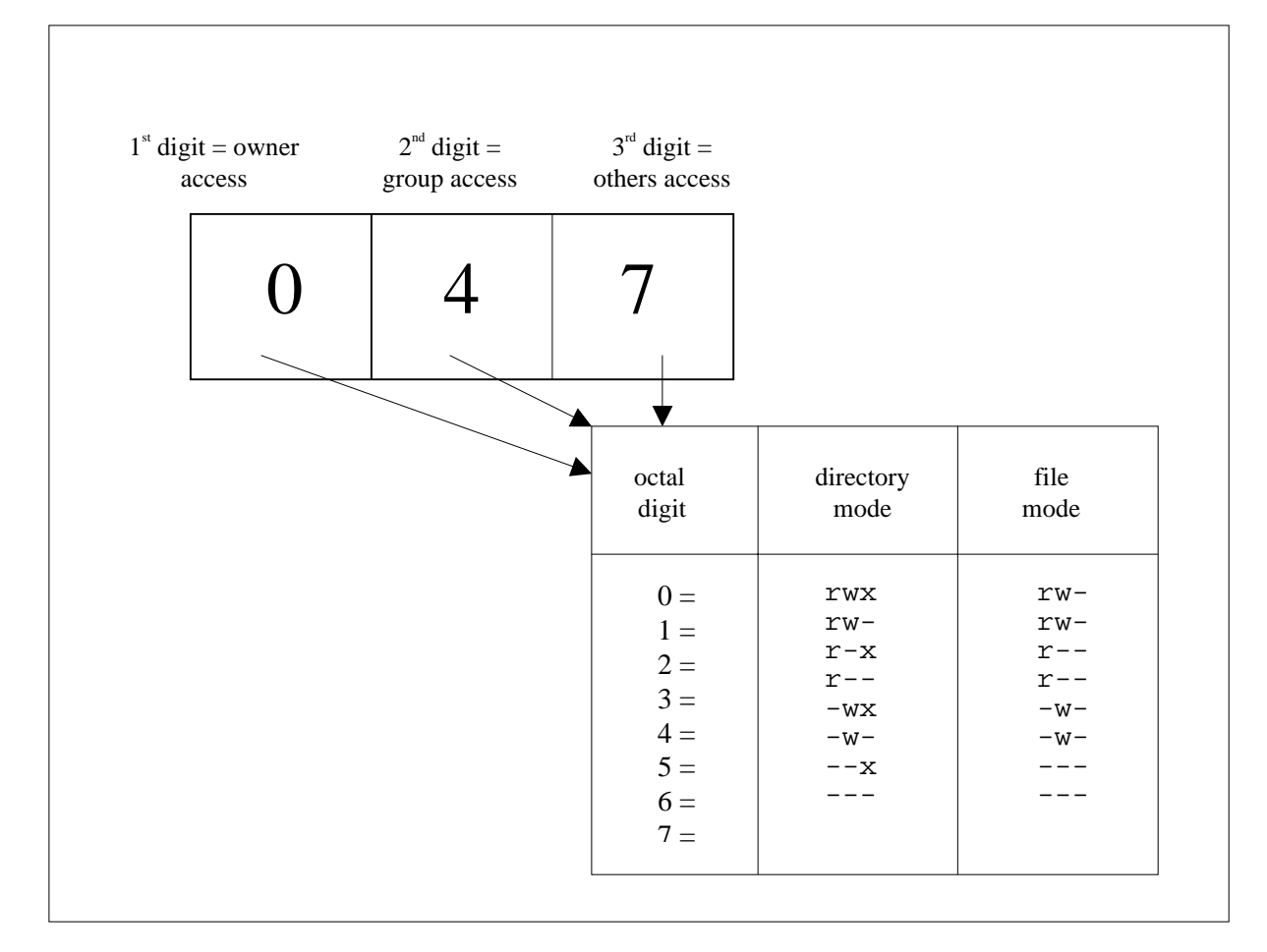

# <span id="page-4-0"></span>**The Alias Mechanism**

The alias command lets you assign another name to a command or a set of commands. For example, the following alias is in each user's .cshrc file:

alias dir 'ls –sFC'

The line above tells the C shell that  $\text{dir}$  is now another name (an alias) for  $\text{ls}$  –sFC. This means that typing dir becomes synonymous with typing  $ls$  –sFC.

Adding options and arguments to an aliased command is simple. For example,

 uhunix% dir –a Press **Return key** is equivalent to uhunix% dir \*.txt Press **Return key** is equivalent to ls –sFC \*.txt Press **Return key**

It is also possible to place arguments in the middle of an aliased command. Use  $\setminus$ ! \* as a placeholder for the argument:

```
if fi is defined as 
alias 'fi find . -\text{name } \backslash ! -\text{print}' then
 uhunix% fi myfile 
Press Return key is equivalent to 
uhunix% find . –name myfile –print 
 Press Return key
```
You can also attach a series of commands to a single alias by separating commands with a semicolon (;).This feature is also available from the shell.

```
uhunix% alias pwdls 'pwd; ls –sFC' 
 Press Return key
```
The semicolon in the example above separates the pwd (print working directory) and ls commands. After you create the pwdls alias, typing it displays both the current working directory name and the files in it.

To display the aliases that are currently active, type:

```
uhunix% alias 
 Press Return key
```
To remove an alias, use the unalias command:

```
uhunix% unalias nameofalias 
 Press Return key
```
<span id="page-5-0"></span>You should place any useful aliases in your . login file. You do this by using any Unix text editor to insert the alias line in .login. It is not a good idea, to have more than one or two dozen of aliases in your .login file since the time needed to interpret each line lengthens the login process.

# **Manipulating Input/Output**

# **INPUT/OUTPUT (I/O)**

Most programs and commands expect input and/or generate output. For most commands, input is from a file and output is generated to the screen. The screen is known as standard output (stdout). If no files are specified as input, input will be taken from the standard input (stdin), the keyboard. For example, the cat command is generally used at cat filename where output (the contents of the file) is displayed on your screen. If you used the cat command without specifying an input file, the cat command will expect your input to come from the keyboard (you must terminate the keyboard input with  $\sim d$ ):

uhunix% cat Press **Return key** this is input from the keyboard Press **Return key** this is input from the keyboard instead of from a file. Press **Return key** instead of from a file.  $\wedge$ uhunix%

#### **REDIRECTING I/O**

Your can redirect your output to a file (instead of sending it to your screen) by using a redirection pointer  $(0.000)$ . If you want to copy the contents of file1 to file2, you could use:

uhunix% cat file1 > file2 Press **Return key**

If you want to concatenate several files, you could use:

uhunix% cat file1 file2 file3 > newfile Press **Return key**

To append a file to the bottom of another file, use >>:

uhunix% cat bottomfile >> appendeefile Press **Return key**

In a similar manner, if a program normally expects input from stdin (the keyboard) you could redirect the input to come from a file instead:

uhunix% mail username < letterfile Press **Return key**

#### **PIPES**

There may be situations when you want to use the output from one command as input into another. Piping output from one program into another is done using the pipe symbol |. For example, if you wanted to see if a particular username was currently logged-in, you could use:

uhunix% w | grep username

Another example of using pipes can be seen when you want to print a man page which man displays a la more with some reverse video text included. To remove the reverse video text and page breaks form the man page and then send it to the printer, you could do the following:

uhunix% man mail | cat | lpr –Plj4si

## **COMBINING I/O REDIRECITON AND PIPES**

You can use both I/O redirection and pipes in the same command line to manipulate input and tailor output to your specifications:

```
uhunix% ls | grep vi > vi.files 
Press Return key
```
The above examples creates a file called vi. files which contains a list of all files in the current directory that contain  $v_i$  in their names.

Evaluating the example from left to right we see that the output of ls (a list of all files in the current directory) is piped through the grep command. This means that the output of ls is the input for the grep vi command. The grep program displays all those lines of input that contain the pattern vi usually to the screen, but since the redirection character > is present, the output will be redirected to a new file called vi.files.

# <span id="page-8-0"></span>**Job Control**

A **job** is a batch of one or more commands typed in one line at the uhunix% prompt. In other words, all commands separated by either a vertical bar  $(|)$  or a semicolon  $(i)$  that were typed before pressing **Return key** constitute a job. For example,

```
uhunix% cd ..; ls 
 Press Return key
```
is one job with two commands (cd and ls). However, if we had typed them separately, we would have two jobs of one command each:

uhunix% cd .. Press **Return key** uhunix% ls Press **Return key**

Unix is a multi-talking system which allows you to run several jobs at a time. Jobs can either be in foreground, in background, or suspended. A job is said to be running in **foreground** if you must wait for the job to finish executing before you can enter another command. In contrast, a job running in **background** does not have to finish executing before you can enter another command. A **suspended** job does not do any processing. It is in a state of complete inactivity. All commands typed at the uhunix% prompt run in the foreground. To run a process in the background put an ampersand  $(\&)$  at the end of the command line:

uhunix% who & Press **Return key** [1] 5291 uhunix%

As seen above, the results of the who command do not appear right after the command; rather, the uhunix% prompt appears after the [1] 5291 message meaning that is now running in the background that you are ready to type another command. When a background process finishes, it signals you like so:

[1] Done who

Unlike a suspended job, a background job is still running and computing away.

To suspend a foreground job, type  $\gamma$ z

```
uhunix% vi test 
       Press Return key
      "test" [New file] 
\sim\sim^{\prime} 7.
       Stopped (signal) 
       uhunix%
```
To suspend a background job, type

uhunix% stop %jobnumber Press **Return key**

Every job has a **job number** which uniquely identifies it. To view stopped and background jobs as well as their job numbers, use the jobs command:

uhunix% jobs Press **Return key** [1] -Stopped (signal) pine<br>[2] +Stopped vitest [2] +Stopped vites<br>[3] Running a.out  $[3]$  Running

The numbers in square brackets [1] are the job numbers.

To terminate a job use the kill command:

uhunix% kill %jobnumber Press **Return key**

You can resume a stopped job in either foreground (fg) or background (bg):

uhunix% fg [%jobnumber] Press **Return key** uhunix% bg [%jobnumber] Press **Return key**

If you omit %jobnumber, it is assumed that you are referring to the last job in the queue. This is handy when you have only one stopped job and you wish to resume it.

Example:

```
uhunix% jobs 
Press Return key 
[1] - Stopped (signal) pine 
[2] + Stopped vi test 
[3] Running a.out 
uhunix% kill %2 
Press Return key
[2] Terminated vi test 
uhunix% stop %3 
Press Return key
[3] + Stopped (signal) a.out 
uhunix% fg 
Press Return key
pine 
Press Return key
```
# <span id="page-10-0"></span>**Using the History Feature**

The history feature allows you to re-execute a previeously issued command, modify a preiously executed command, and keep a log of commands executed (even between sessions). The default number of commands to be saved is 100. When you logout, history will save these 100 commands in a file named .history in your home directory.

## **COMMANDS RELATED TO HISTORY**

The examples for this section make up a continuous session. That is, the meaning of the commands shown for one example depends on what was typed in the previous example.

history **-List all previous commands in history**. uhunix% history Press **Return key** 1 cd 2 cat test.c 3 ls !! -Re-execute the previous command. uhunix% !! Press **Return key** history 1 cd 2 cat test.c 3 ls 4 history !!chars -Append chars to the previous command then execute it uhunix% ls Press **Return key** math.notes calc calc.c uhunix% !!math.notes Press **Return key** ls math.notes week1.note week2.note week3.note !n -Execute the nth command. uhunix% !2 Press **Return key** cat test.c /\* This is file test.c \*/ #include <stdio.h> main () { printf ("Testing\n")  $}$  /\* end of test.c \*/

! -n  $\blacksquare$ 

```
uhunix% history 
                                       Press Return key
                                       1 cd 
                                       2 cat test.c 
                                       3 ls 
                                       4 history 
                                       5 history 
                                       6 ls 
                                       7 ls math.notes 
                                       8 cat test.c 
                                       uhunix% ! –8 
                                       Press Return key
                                       cd
!chars -Re-execute the most recent command beginning 
                                     with chars. 
                                     uhunix% !ca 
                                     Press Return key
                                     cat test.c 
                                      /* This is file test.c ^C% 
^old^new -Modify the previous command replacing old with 
                                     new. 
                                     uhunix% rm matj/*;rmdir matj 
                                     Press Return key
                                     matj/: No such file or directory 
                                      rmdir: matj: No such file or 
                                      uhunix% ^matj^math 
                                      Press Return key
                                     rm math/*; rmdir math
```
# **PARAMETERS ASSOCIATED WITH HISTORY**

*command*: ptroff-ms –t /T1/doc/awk > awk.PS *word #*: 0 1 2 3 4 5

Examples given below assume that the above command is the last command issued. !\$ -Last word of last command

e.g. awk.PS

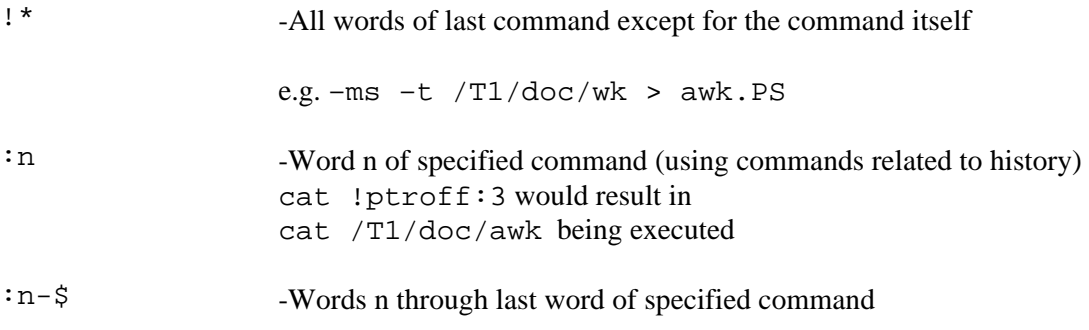

cat !ptroff:3-\$ executes /T1/doc/awk > awk.PS

:p -Print command line – don't execute it; used to verify command

cat !ptroff:p would just display ptroff –ms-t/T1/doc/awk>awk.PS

# <span id="page-12-0"></span>**Using Shell Scripts**

## **THE SHELL**

Many erroneously think that Unix is the program that displays the % prompt and the processes the commands typed at the prompt. Actually, what they see is the **shell**, a program which acts as an intermediary between the user and the **kernel** (Unix itself). Unix uses a shell called the **C Shell**.

Whenever the shell is ready to accept user input, it displays a prompt. The default prompt for the C Shell is %. After a command is entered, the shell will call the appropriate programs typed in the command line. For example, if you typed ls, the shell will search for and execute ls, a program which displays the contents of the current working directory. Also, the shell, like any other Unix program, makes system calls. For example, whenever you type  $rm f$   $if$   $l$   $en$   $m$ , the shell will make a system call to unlink, the actual Unix function that removes a file.

## **SHELL SCRIPTS**

Commands typed at the shell can only be entered one at a time. You must wait for the shell to display the % prompt which tells you that only then can you enter another command. Many shell commands can be typed and saved to a file and then executed as a single program. These files are called **shell scripts**. In addition to the commands available at the % prompt, scripts have other features (such as loop control) that are found in any programming language.

Shell scripts are useful when repetitively executing the same set of C shell commands or to string together some other commands to generate some specific output. For example, if you are writing a computer program and need to keep a working backup copy after each editing session and want to compile, link, and execute the program each time, you could create a shell script that looks like this:

```
uhunix% cat editrun.sample 
Press Return key 
# sample shell script editrun.sample 
echo 'start of script editrun.sample' 
cp sample.c oldsample.c 
vi sample.c 
cc -o sample sample.c 
sample 
echo 'end of script editrun.sample' 
uhunix%
```
The above shell script will allow you to backup, edit, compile and run any file named sample.c that is in the current working directory. To add flexibility to it, you could use the \$argv variables:

```
uhunix% cat editrun 
Press Return 
# sample shell script editrun 
echo 'start of script editrun' 
cp $argv [1].c old$argv[1].c 
vi $argv [1].c 
cc -o $argv [1] $argv [1].c 
echo 'end of script editrun' 
uhunix%
```
To make a script executable, change the file's mode:

```
uhunix% chmod u+x scriptfile
Press Return key
```
The editrun script allows you to specify any filename (without the . c extension) in the script execution. for example:

uhunix% editrun progfile Press **Return key**

copies the contents of progfile.c to a file called oldprgfile.c, opens progfile.c with the vi editor, compiles progfile.c into an executable file called progfile and then executes progfile.

# <span id="page-14-0"></span>**Customizing you Unix Environment**

To facilitate the tailoring of the Unix environment to your specifications, two types of variables are used: **shell variables** and **environment variables**. Shell variables keep values that can affect the behavior of the shell (e.g., the maximum number of commands to save for history), whereas environment variables keep values describing a user's work area (e.g., the current working directory).

## **SHELL VARIABLES**

To display the current values for you shell variables, use set:

```
uhunix% set 
Press Return key 
argv ()<br>cwd /h
             /home/1/charles<br>100
history
home /home/1/charles 
ignoreeof 
noclobber 
notify 
path (/usr/ucb /bin /usr/bin /etc ...<br>prompt \frac{2}{3}prompt %<br>savehist 200
savehist
shell /bin/csh 
status 0 
term vt100 
user charles
```
Shell variables are defined also with the set command. For example:

```
uhunix% set history = 10 
 Press Return key
```
instructs the shell to save at most 10 commands in the . history file. There are other variables that only need to be set and done care about what value they receive:

uhunix% set ignoreof Press **Return key**

tells the shell to ignore ^d as a logout command. There is an unset command to reverse the process for these type of variables:

uhunix% unset ignoreof Press **Return key**

## **ENVIRONMENT VARIABLES**

Use printenv to view the current values of your environment variables:

uhunix% printenv Press Return HOME= /home/1/charles SHELL= /bin/csh TERM= vt100 USER= charles PATH= /usr/ucb: /usr/bin: etc: /usr/local: …

Environment variables can be defined using the setenv command. For example:

uhunix% setenv TERM vt100 Press **Return key**

#### **MAKING YOUR CUSTOM ENVIRONMENT PERMANENT**

There are special files in your directory in which you can place these set and setenv commands to avoid having to redefine the variables each time you login or start a new process. The file names are: .cshrc, .login, and .logout.

Each time you login, your .cshrc file is executed first followed by your .login file. The commands stored in your .cshrc file are executed every time you run a shell script whereas your .login file is executed only when you login. The .logout file is executed when you logout. Here are samples for each of these files:

```
uhunix% cat .cshrc 
Press Return key 
# @(#)cshrc 1.11 89/11/29 SMI 
umask 077 
set notify 
set history = 100 
set path = ( /usr/ucb /bin /usr/bin /etc …
```

```
uhunix% cat .login 
Press Return key 
# @(#) .login Login 1.7 89/90/5 SMI 
# tset -I -0echo -n 'Default'; 
setevn TERM 'tset -Q –' 
sty erase ^H 
alias dir 'ls –sFC' 
alias h history 
alias cd 'cd \!*;set prompt = "$cwd>"'
cd 
uptime
```
uhunix% cat .logout Press Return key echo 'You are now logged out of uhunix' date

Note: These files are not different from any other shell scripts except for the special meaning the shell assigns to their names.

> For additional assistance, please contact the ITS Help Desk at (808) 956-8883, e-mail help@hawaii.edu, or fax (808) 956-2108.

The ITS Help Desk is located in Keller 105 on the UH Mānoa Campus. The ITS Help Desk home page is located: www.hawaii.edu/help

The University of Hawai'i is an equal opportunity/affirmative action institution.